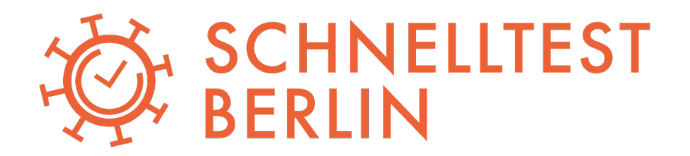

# Firmenregistrierung

**Die Durchführung von Corona-Tests jeder Art erfolgt bei schnelltestberlin.de ausschließlich digital. Unternehmen erhalten ein eigenes Firmen-Dashboard, und müssen ihre Testkandidaten in diesem Dashboard registrieren, damit sie einen persönemnlichen Firmen-QR-Code erhalten. Der Vorteil: alle Befunde sind jederzeit einsehbar + Mitarbeiter können jederzeit registriert werden.**

**Dafür sind 3 Schritte notwendig:**

- 1. Firmen-Account: anlegen unter <https://login.schnelltestberlin.de/authentication/register-b2b>
- 2. Mitarbeiter registrieren: jeder Testkandidat hat einen Firmen-QR-Code
- 3. Stations/mobile Testungen anmelden & mit schnelltestberlin.de durchführen lassen
- 4. Nach Beendigung aller Testungen eines Projektes : Account schließen.

## **1. FIRMENACCOUNT ANLEGEN**

- Registrierung unter [login.schnelltestberlin.de/authentication/register-b2b](https://login.schnelltestberlin.de/authentication/register-b2b) durchführen.
- Bitte verwenden Sie eine Mail-Adresse, auf die der/die Verantwortliche jederzeit Zugriff hat
- Sie erhalten nach Abschluss der Registrierung eine E-Mail mit einem Verifizierungslink. Klicken Sie diesen an, um die Registrierung abzuschließen.
- Ihr Account wird innerhalb kurzer Zeit durch uns freigeschaltet. Bitte geben Sie uns dazu kurz Bescheid, dass Sie das Anlegen des Firmenaccounts abgeschlossen haben.

## **2. MITARBEITER REGISTRIEREN**

**Alle Testkandidaten müssen im Firmen-Dashboard registriert werden, damit sie eine Mail mit einem sog. Firmen-QR-Code auf die angegeben Adresse erhalten. Der Firmen-QR-Code wird für jede Testung benötigt und muss entsprechend immer vorgezeigt werden, wenn ein Test be[i](http://schnelltestberlin.de/) [schnelltestberlin.de](http://schnelltestberlin.de/) erfolgen soll. Die Registrierung von Testkandidaten kann auf 2 Arten erfolgen:**

## **OPTION 1: Im Firmen-Dashboard direkt vom Verantwortlichen**

- Unter login.schnelltestberlin.de mit Ihren selbst vergebenen Daten einloggen
- In der Übersicht den Button "Neue Person anlegen" (ganz unten) anklicken
- Mitarbeiterdaten eingeben (Feld "Passport ID" ist optional)

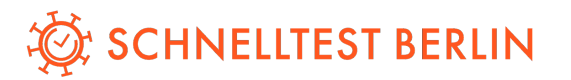

**OPTION 2 (zu empfehlen!) Ihre Mitarbeiter registrieren sich eigenständig** per sog. Einladungslink (zu finden im Firmen-Dashboard)

- Oben rechts im Account auf "Benutzer" und dann EINSTELLUNGEN klicken.
- Auf den Reiter EINLADUNGSLINK klicken
- Link kopieren & per Mail oder Nachricht / WhatsApp an alle Testkandidaten versenden (verbunden mit der Bitte um Registrierung über deiesen Link)
- Registrierung überprüfen: Zum Überprüfen den Button "PERSONEN ÜBERSICHT" auf der Dashboard-Startseite anklicken. Die Liste aller bereits registrierter Mitarbeiter wird angezeigt.
- ➔ Wichtig: Es wird nur ein Einladungslink an alle Testkandidaten geschickt. Alle Testkandidaten erhalten denselben Link zur Registrierung.
- ➔ Ihr Registrierungslink sollte vertraulich behandelt werden. Senden Sie diesen ausschließlich an Ihre Testkandidaten und niemals an Dritte.

## **3. STATIONSTESTUNG ODER MOBILE TESTUNG ANMELDEN**

- **A. Stationstestung: Testungen Ihrer Testkandidaten in unseren Stationen in unseren Stationen MÜSSEN vorab angekündigt werden.**
	- Dies können Sie unter [forms.gle/ekkE9PgTyPhkjByU9](https://forms.gle/ekkE9PgTyPhkjByU9) erledigen
	- Unsere Standorte finden Sie unter [schnelltestberlin.de/termin-buchen/](http://www.schnelltestberlin.de/termin-buchen/)
	- Die Option Terminreservierung auf der Website ist für Firmen nicht notwendig
	- Nach Anmeldung übersenden Sie Ihren Testkandidaten bitte die Informationen zu Ort, Zeit und gewünschter Testart.
- **B. Mobile Testungen mit eigenem Personal:** Die Unterlagen zur Testdurchführung finden Sie in einem separaten Dokument.
	- Wichtig: Proben, die Sie selbst direkt in der Proben- Annahmestelle abgeben, MÜSSEN vorab bei uns über über die Kontaktdaten am Ende dieses Dokuments angemeldet werden.
	- **● Die Annahme der Proben erfolgt ausschließlich an der Adresse Potsdamer Str. 61, 10785 Berlin während der täglichen Öffnungszeiten von 07 – 21 Uhr.**

## **4. ACCOUNT DAUERHAFT SCHLIEßEN LASSEN**

**Sollen keine weiteren Tests mehr durchgeführt werden, müssen Sie Ihren Account schließen lassen.** Solange Ihr Account nicht geschlossen ist, können Mitarbeiter mit Ihren Firmen-QR-Codes Tests durchführen lassen – diese werden Ihnen weiterhin in Rechnung gestellt werden.

Zur Schließung Ihres Accounts senden Sie bitte eine E-Mail mit entsprechendem Vermerk an:

⇨ [b2b@schnelltestberlin.de](mailto:b2b@schnelltestberlin.de) ⇦

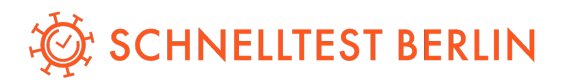

## **Wichtige Hinweise**

- Auch wer als Privatpersonen bereits einen privaten Account bspw. für Bürgertests bei schnelltestberlin.de hat, muss sich für die Firmentestung neu registrieren. Erfolgt dies nicht, können Sie als Arbeitgeber Ihrer Nachweispflicht nicht mehr nachkommen, da Sie keinen Zugriff auf diese Testergebnisse haben.
- Sollte ein Testkandidat seinen/ihren persönlichen QR-Code anstelle des Firmen-QR-Codes verwenden, können wir den Test aus datenschutzrechtlichen Gründen nicht in unserem System umschreiben.
- Sie können Testkandidaten den QR-Code jederzeit erneut zusenden: Im Dashboard PERSONEN ÜBERSICHT anklicken und hinter dem Namen das kreisförmige Pfeil-Symbol klicken – der QR-Code wird erneut an die Person verschickt.
- Werden falsche Tests (Mitarbeiter gibt vor Ort falsche Testart an) durchgeführt oder führen Mitarbeiter auf dem Account Ihres Unternehmens Tests ohne Rücksprache durch, werden diese Ihrem Unternehmen (nicht der Testperson!) in Rechnung gestellt. Deswegen sollten Sie insbesondere nach Abschluss aller Testungen Ihren Firmenaccount schließen lassen.
- Zahlt der/ die Testkandidat/in Geld vor Ort, werden die Kosten nicht zurückerstattet.
- Es kann nur eine E-Mail-Adresse pro Testkandidat angegeben werden. Diese sollte mit dem Smartphone abrufbar und/oder vom Arbeitgeber sein.

## **Hinweise für Ihre Testkandidaten:**

- → Jeder Testkandidat muss sich als Mitarbeitender unter dem Einladungslink registrieren, sodass ein persönlicher Firmen-QR-Code generiert werden kann.
- ➔ Der Firmen-QR-Code muss nur einmal generiert werden. Mitarbeitende müssen sich also NICHT jedes Mal vor einer Testung neu registrieren.
- → Der Firmen-QR-Code wird für jede Testung benötigt und muss immer vorgezeigt werden, wenn ein Corona-Test bei schnelltestberlin.de erfolgen soll.
- ➔ Eine Testung ohne Firmen-QR-Code ist nicht möglich.
- ➔ Der Firmen-QR-Code kann im Wallet auf dem Smartphone oder auch als Screenshot gespeichert werden.
- ➔ Jeder Testkandidat muss die gewünschte Testart in der Station nennen. Das Stationspersonal erkennt anhand des QR-Codes nicht, welche Testart durchgeführt werden soll.

**Unsere Kontaktdaten: David Boldt Mail: [b2b@schnelltestberlin.de](mailto:b2b@schnelltestberlin.de) Telefon: 030921095621**